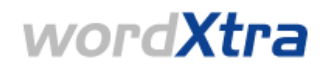

# **Quick Start Guide for Project Owners**

<span id="page-0-0"></span>This guide refers to version 3.0 of WordXtra and outlines the main functionality that is available to you as a Project Owner. Through use of WordXtra, we aim to give you both greater control of your projects and visibility into their progress through Wordbank's Globalization Management System (GMS).

At the end of the document you will also find an overview of planned enhancements. We are always happy to hear from you; please do contact [wordxtra\\_webmaster@wordbank.com](mailto:wordxtra_webmaster@wordbank.com) with any comments or feedback on how the system could work better for you.

## **1. Key functionality**

- Project initiation: create and upload project files for localization
- Pipeline overview: information about pending projects
- Status reporting: view real-time project status, notes and alerts and reduce the need for manual updates via email or status reports from Wordbank contacts
- Support for multiple roles: single Project Owner, Approver and Superuser login
- Financial overview: quote and invoice values against each of your projects

## **2. Log in**

Enter your username and password pair at <https://www.wordxtra.net/>

**?** Don't have a username and password? See the WordXtra FAQ's *[insert help link to I can't log in here]* 

**?** Want to change your password? Go to My Account on your homepage

#### **3. Homepage**

Your homepage and the functionality available will vary depending on your exact role – this could be either [Project Owner](#page-0-0), [Project Owner & Approver](#page-1-0) or [Superuser](#page-1-0)

#### **Project Owner**

As a Project Owner, you can access the following functionality from your homepage:

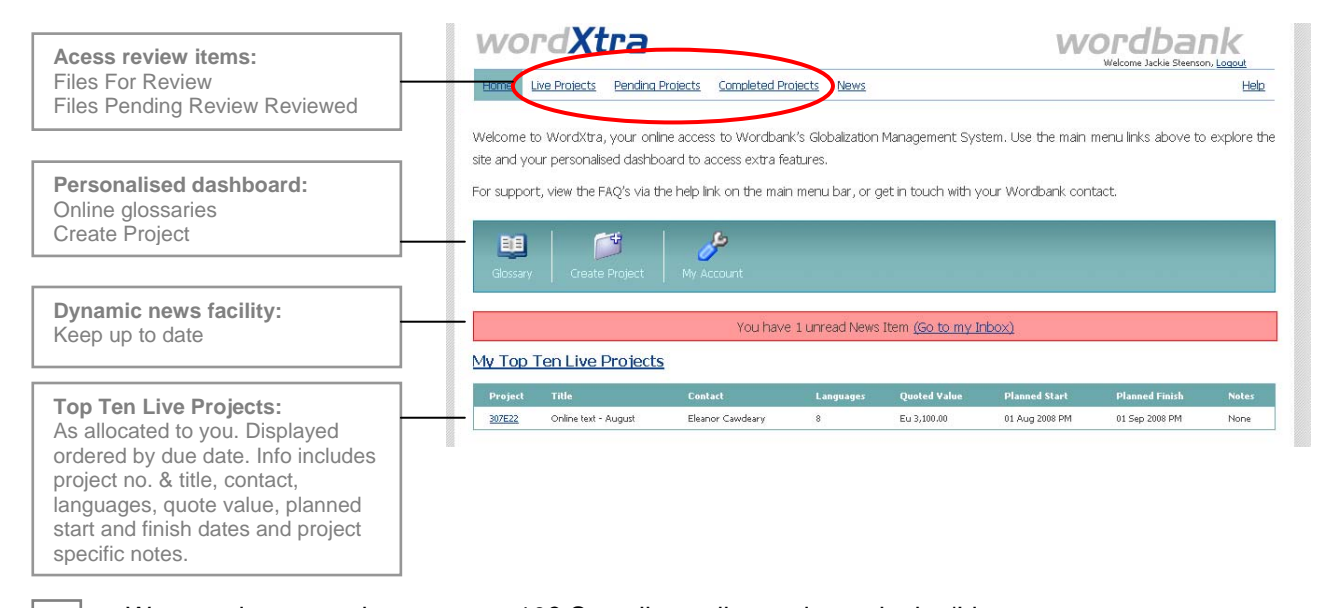

 *Homepage: Project Owner* 

**?**

 Want to view more than your top 10? See all your live projects via the 'Live Projects' link on the main menu bar.

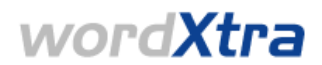

## <span id="page-1-0"></span>**Project Owner & Approver**

If you have dual roles and are both a Project Owner and an Approver, you will be able to use the corresponding features of the system from your homepage. In addition to the Project Owner functionality above, you will have access to the following for Approval functionality:

- Top 10 files for review on your home page
- Access via the main navigation bar to:
	- o Files for Review
	- o Pending Files
	- o Completed Files

#### *Homepage: Project Owner & Approver*

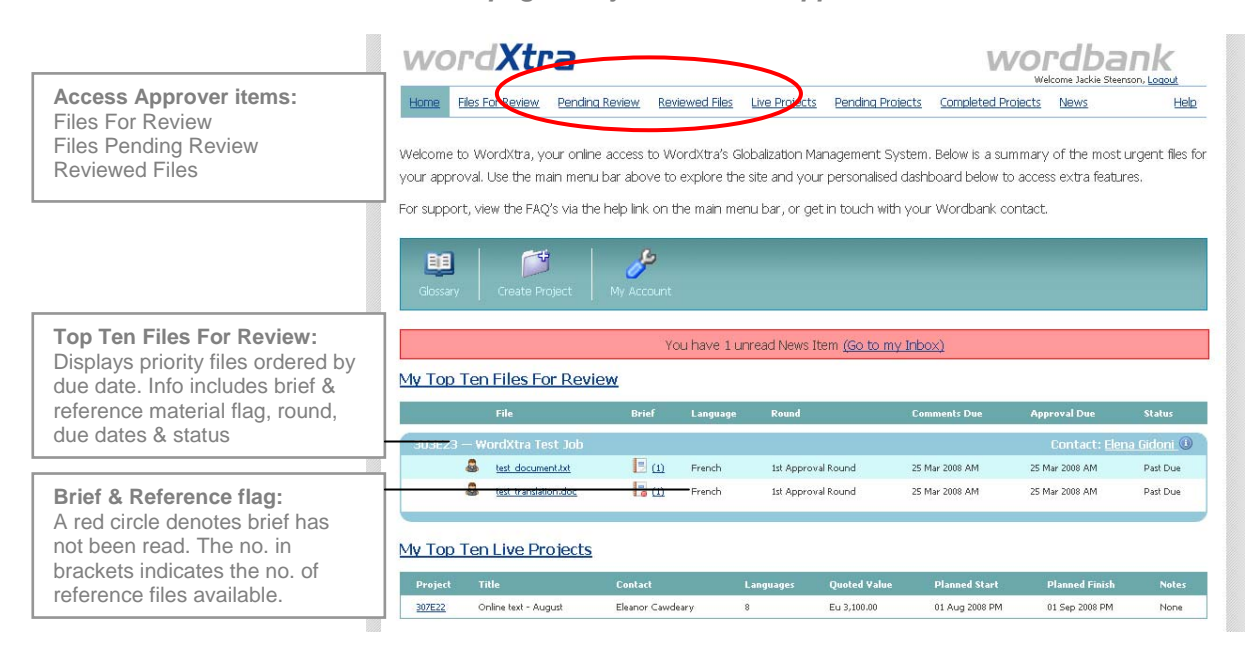

**?** Need more information on Approval functionality? See the **Quick Start Guide for Approvers**. A guide can be requested from your Wordbank contact or from [wordxtra\\_webmaster@wordbank.com](mailto:wordxtra_webmaster@wordbank.com)

#### **Superuser**

You may already be set up as a Superuser. This means that in addition to viewing details about your own projects, you will also be able to access detail for any projects allocated to specific WordXtra users that you need to maintain an overview on.

To see a list of users that you have Superuser access over, click on your hompage dashboard.

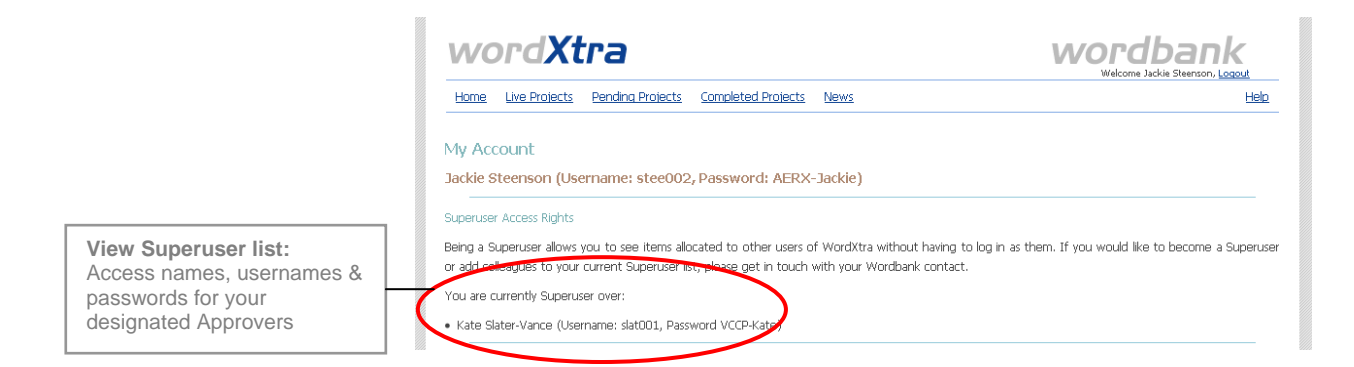

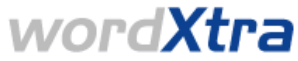

Projects allocated to any of these Project Owners will appear on 'Live Projects', 'Pending

Projects' or 'Completed Projects' as appropriate. The icon denotes that the project is allocated to one of your designated users - hovering your mouse above the icon will display their name.

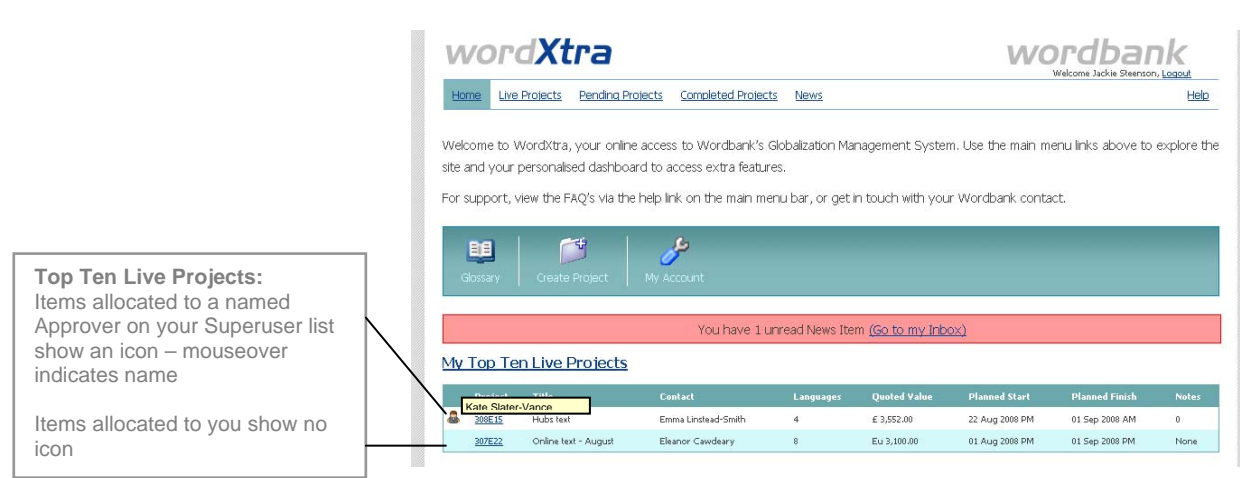

 *Homepage: Superuser* 

**?** Need to be a Superuser? You can request superuser status via your Wordbank contact should you be overseeing a number of users and wish to see a complete overview online.

### **4. Live Projects - Detailed Status**

To access live project status information, click on the project no. you require from either your homepage or the Live Projects screen. You will see the following information: The information displayed in the project status screen will give you the. It includes:

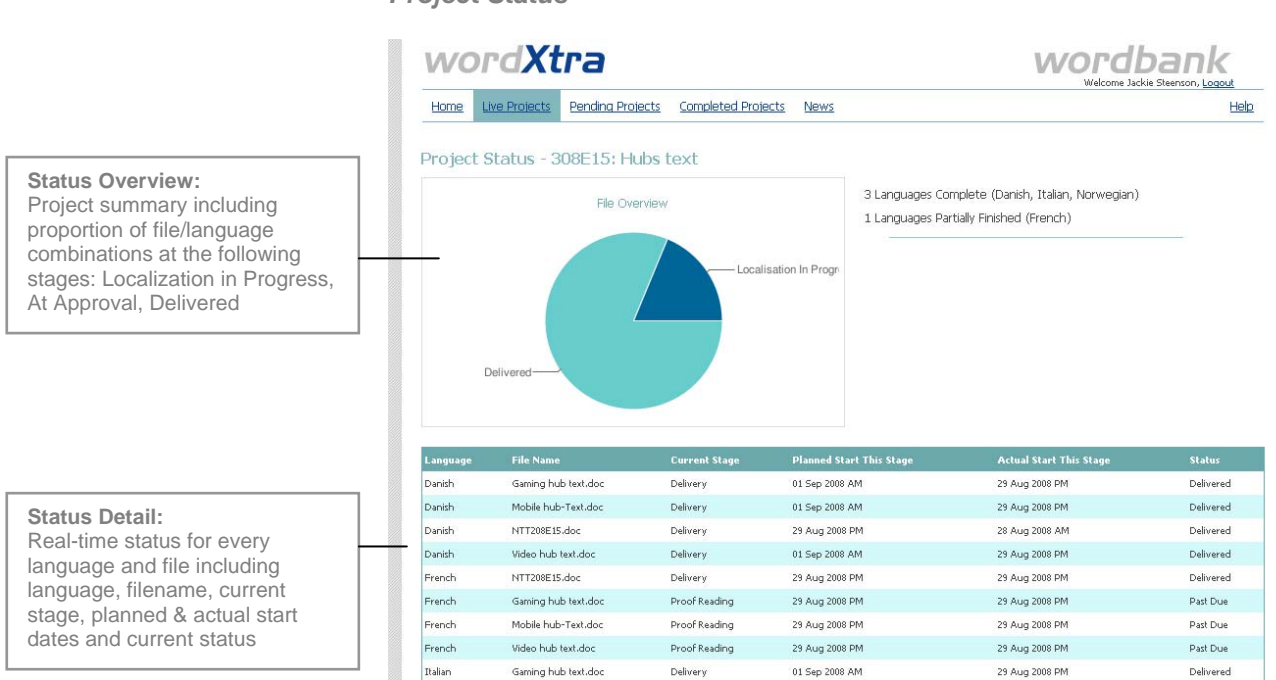

 *Project Status* 

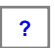

Not sure what the status descriptions mean? See the WordXtra FAQ's [insert link to descriptions] **?**

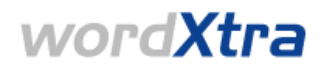

#### **5. Create Project**

**Draft Projects:** 

'Delete' to remove it.

Click **Create Project** on your dashboard to create a new project for localization online.

### *Create Project*

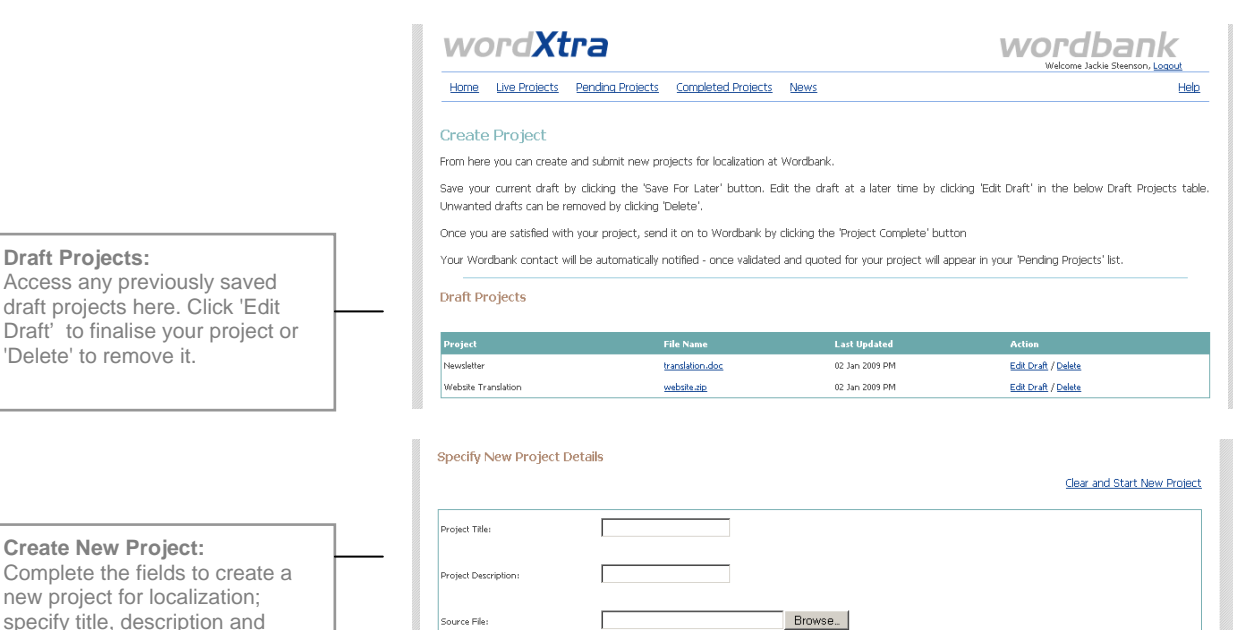

 $\overline{\phantom{a}}$ 

 $\overline{a}$ 

**Create New Project:**  Complete the fields to create a new project for localization; specify title, description and upload source file(s). Don't forget to add source & target languages and the services required (e.g Translation, Typesetting). You can also add information about target audience and special instructions for this specific project.

> Business Managers -.<br>Target Audience **Ecial Instruction** Save For Later Project Complete - Send to Wordbank What happens next? Your Wordbank contact will be automatically notified – once validated and quoted for your project will appear in your 'Pending Projects' list.

 $\sqrt{\mathsf{English}(\mathsf{US})}$ 

Afrikaans

Albaniar<br>Amharic<br>Arabic Arabic<br>Argentinian Spanish

Conquest<br>Desktop Publishing Local Approval<br>Online QA<br>Translate Edit Proof

### **6. Pending Projects**

**?**

Your Pending Projects are those which have not yet begun the localization process, either because you are awaiting quote, timeline or other information from us, or because we are awaiting cost approval from you. Once those stages are complete and the project is activated in our GMS, projects on this page will appear in the Live Projects page.

.<br>Target Language

ervice Required

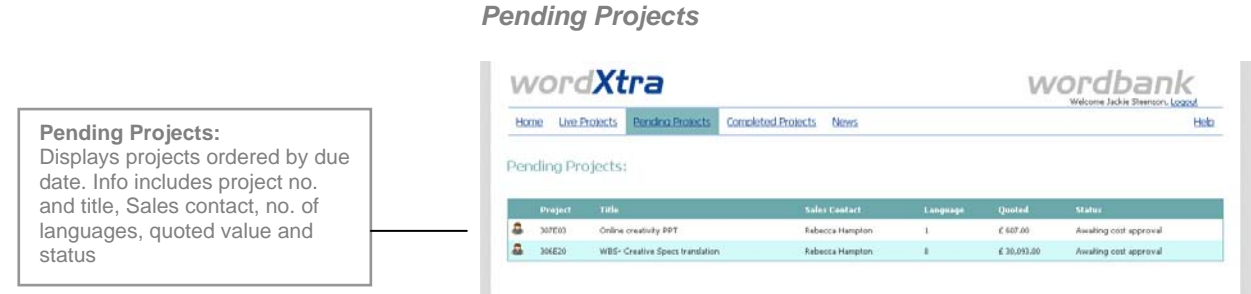

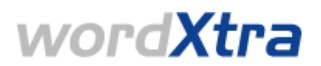

# **7. Completed Projects**

The completed projects section enables you to view all your completed projects localized by Wordbank with final delivery details such as invoice value and delivery date.

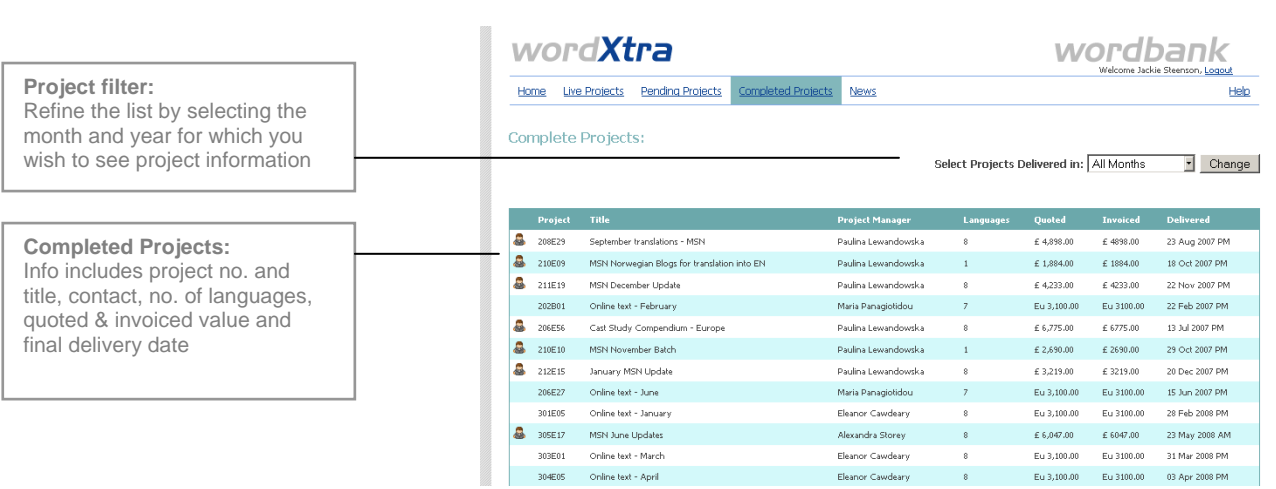

## *Completed Projects*

# **8. More Questions?**

You can access Frequently Asked Questions specific to your role, in addition to more generic queries about WordXtra, via the [WordXtra Help](https://www.wordxtra.net/help) section.

### **9. Planned enhancements**

WordXtra is under continual development. The following are some of the planned enhancements that will further improve your user experience as a Project Owner. As we approach planning and rollout of the changes, we'll communicate updated information to you via your WordXtra news facility.

- Additional sorting options on Live, Pending and Completed Projects:
	- o Project number & title
	- o Project Owner
	- o Project type
- Enhanced Create Project functionality
	- o Template based project creation
	- o Easier language selection
- Extended status information
	- o Project status overview reporting
	- o Overdue Approval reporting
- Improved financial visibility
	- information o View detailed quote
	- tra o Approve or query costs via WordX
	- cts, o Real time cost information on live proje
- Online archive retrieval
	- o Optional access to Wordbank's archives and file systems
	- o Download source and final files